# Vaisala - How to integrate the Vaisala WXT510/520 with the Trimble NetRS/NetR9

411 Jim Normandeau April 1, 2021 [Vaisala](https://kb.unavco.org/category/gnss-and-related-equipment/meteorological-systems/vaisala/86/) 1185

How to integrate the Vaisala WXT510/520/530 and the Trimble NetRS/NetR9

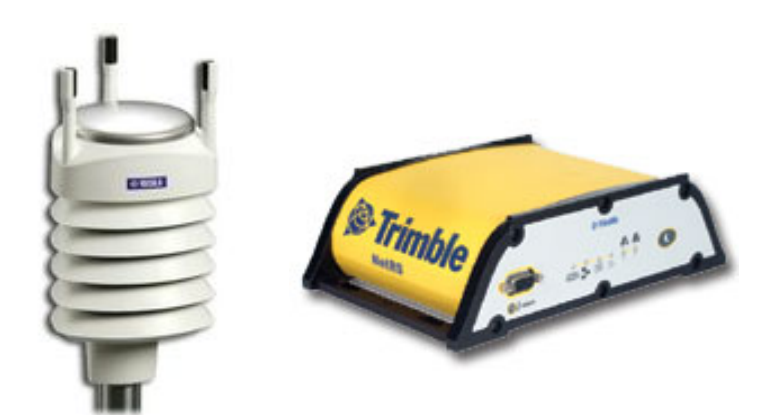

## Configuring the Vaisala WXT510/520/530 Weather Transmitter

There are two ways to configure the Vaisala WXT510/520 Weather Transmitter:

1. Use the Vaisala configuration software and service cable; load the UNAVCO configuration file located at: [/questions/306/Vaisala+WTX-510%7B47%7D520+config+file+.](/article.php?id=306)

#### OR

1. Use hyper terminal (or any other terminal emulation program) to configure the Vaisala WXT510/520 manually.

#### To configure the Vaisala using a terminal emulation program:

- 1. Connect to the Vaisala using the following settings:
	- **Baud:** 19200
	- **Parity: None**
	- Flow Control: None
	- Edit the hyper terminal ASCII settings:
- check box for "send line ends for line feed"
- check box for "Echo typed characters locally"
- check box for "Append line feed to incoming line ends"
- 2. With the terminal connection established, power up the Vaisala. You should get a "0X0, start" message.
- 3. Use the following commands to configure the WXT510/520:
	- 0XU,M=Q,C=2 (This should set the WXT510 to NMEA polled, RS232 communication)
	- $\blacksquare$  OTU,R=&11010000,I=180,P=B,T=C (This should set the pressure units to bar and temperature to Celsius)
	- $\blacksquare$  ORU,R=&10000000U=M,Z=A (This sets the precipitation units to mm/hr and counter reset)
	- 0WU,R=&01001000 (These next two commands sets wind averaging, units, and output values)
	- $0WU$ , I=180, A=180, U=M, F=1
	- 0SU,R=&00000000 (This removes the system status elements from the output values)
	- 0XU,M=P (to change the communication protocol back to ASCII)
- 1. Verify the Vaisala is enabled:
	- Issue a "0R0" command.
	- The met pack is set to output the following string:

0R0,Dm=076D,Sm=0.1M,Ta=24.4C,Ua=20.9P,Pa=0.8429B,Rc=0.00M,Hc=0.0 M

where:

0R0 - the command that is sent Dm - wind direction, degrees

 Sm - wind speed, m/s Ta - temperature, degree C Ua - humidity, percent Pa - barometric pressure, Bar Rc - rainfall, mm/sampling period (reset at each measurement) Hc - hail, hits/sampling period (reset at each measurement)

## Configuring the NetRS/NetR9

Configure the NetRS as follows:

- I/O Configuration
	- Serial Port 2 Configuration
		- Service: Met-Tilt

Baud: 19200 Parity: None Flow Control: None

Parameters for Met-Tilt mode:

Command 0R0 Schedule set to desired sample interval

### Using teqc to extract met records

Use the following command to create a met file:

teqc +met \$filename.met -M.obs pr+td+hr+ws+wd+ri+hi \$filename.dat > \$filename.obs

where \$filename.dat is the file you've created using the .T00 file you pulled from the receiver.

Alternatively, if you are collecting BNX data, use:

teqc +met \$filename.met -M.obs pr+td+hr+ws+wd+ri+hi -binex \$filename.BNX > \$filename.obs

*jn2021*

Online URL:

[https://kb.unavco.org/article/vaisala-how-to-integrate-the-vaisala-wxt510-520-with-the-trimble-netrs](https://kb.unavco.org/article/vaisala-how-to-integrate-the-vaisala-wxt510-520-with-the-trimble-netrs-netr9-411.html)[netr9-411.html](https://kb.unavco.org/article/vaisala-how-to-integrate-the-vaisala-wxt510-520-with-the-trimble-netrs-netr9-411.html)